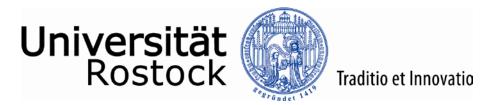

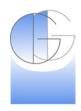

# **QGIS Workshop**

## **Download and Install Instructions**

#### **Download**

QGIS is available in different versions (64 bit, 32 bit) and comes with two different installers (Standalone, OSGeo4W). On the download page you can find the actual version as well as older versions to download and install.

Link: <a href="https://qgis.org/en/site/forusers/download.html">https://qgis.org/en/site/forusers/download.html</a>

We recommend to download the standalone version in 32 bit or 64 bit, dependent on the system you are running. The actual version is 3.8 and has a size of 450 MB.

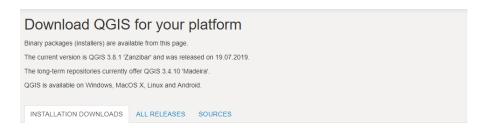

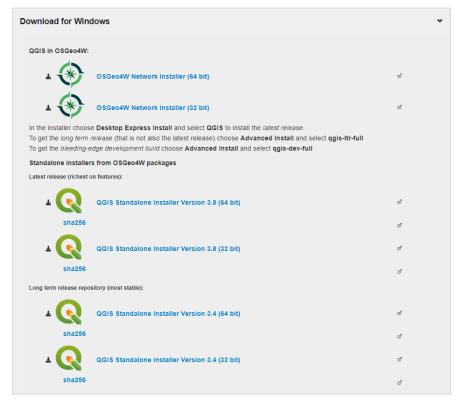

Fig. 1: Download page of QGIS.

Ferdinand Vettermann Last update: 08.08.2019 Page: 1/4

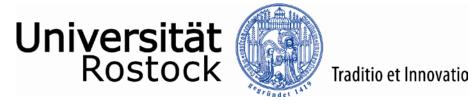

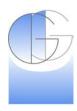

#### Install

After you have downloaded the installer from the link above, you have to run it and setup QGIS on your local machine. First, you have to accept the license agreement and click "/ Agree" to move on (Fig. 1).

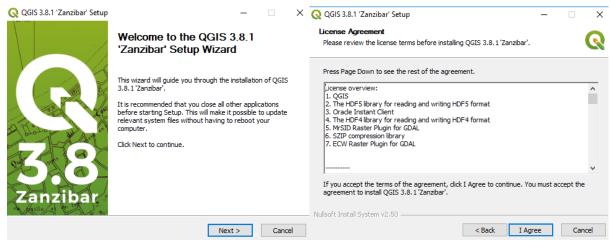

Fig. 2: Starting the installation process (left) and accept the license agreement (right).

The next step is to choose the installation destination and the possibility to select additional test data. Be careful, the installation already needs about 1.9 GB hard drive space without the test data (Fig. 3).

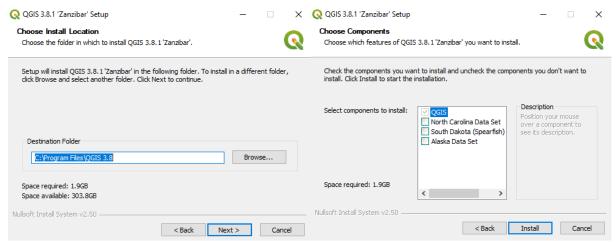

Fig. 3: Choosing the install location (left) and select additional test data (right).

After that the installation will start. If it is ready, the completion screen shows up and after that, you are able to run QGIS 3 on your local computer (Fig. 4).

Last update: 08.08.2019 Ferdinand Vettermann Page: 2/4

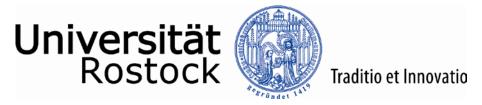

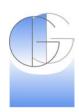

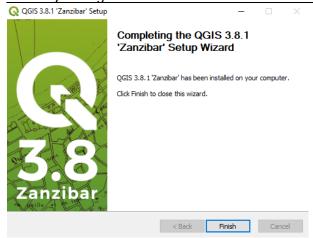

Fig. 4: Completing the installation process.

# **Install Plugins**

### Via plugin menu

In QGIS you are able to install plugins through the menu Plugins. Therefore, you have to click on the menu button "Plugins" => "Install and Manage Plugins" and a new window opens up. There you can search for "QuickMapServices" and click install Plugin.

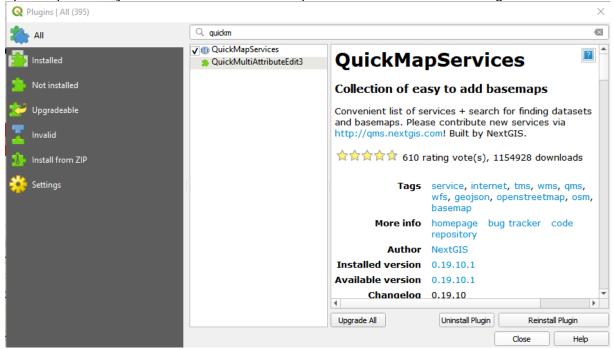

Fig. 5: Install a QuickMapServices in QGIS.

### Via extract

You can install QGIS plugins through the Plugin menu in QGIS, but you are also able to preinstall plugins without opening QGIS. You can download every plugin from the QGIS plugin repository. We only need the Quick Map Services plugin (QMS). It can be found under <a href="https://plugins.qgis.org/plugins/quick\_map\_services/">https://plugins.qgis.org/plugins/quick\_map\_services/</a>

If you are on a windows machine, the archive can be extracted to:

%APPDATA%\QGIS\QGIS3\profiles\default\python\

Last update: 08.08.2019 Ferdinand Vettermann Page: 3/4

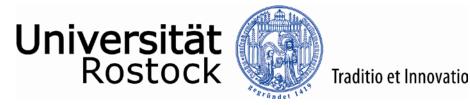

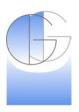

On a Mac, you can access the folder via:

 $\sim$  /Library/Application\ Support/QGIS/QGIS3/profiles/default/python/plugins And on Ubuntu, the plugin folder is located under:

/home/USER/.local/share/QGIS/QGIS3/profiles/default/python/plugins

Last update: 08.08.2019 Ferdinand Vettermann Page: 4/4